**Tema 3 SRI**

## Instalación y administración de un servidor DNS en Windows XP Dual DHCP DNS server

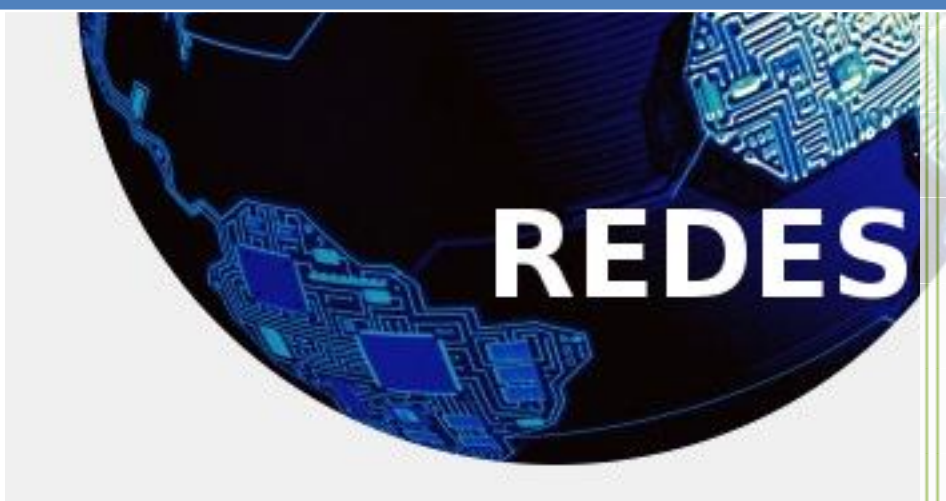

Vicente Sánchez Patón I.E.S Gregorio Prieto Tema 3 SRI

Lo primero es ponerle a nuestro XP una configuración de red con ip fija.

Lo siguiente es empezar con la instalación la primera pantalla es la de elegir idioma y destino de los documentos de instalación:

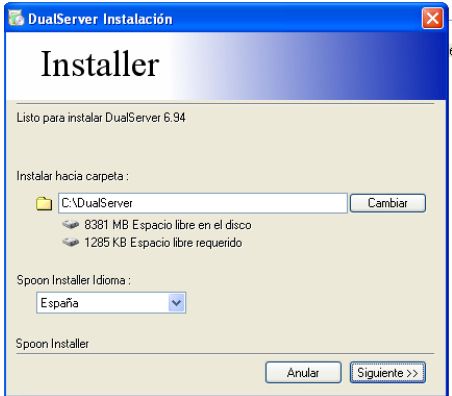

Le damos a siguiente y empezara la instalación y termina enseguida.

Para configurar el servicio nos dirigimos a:

Inicio > Dual Server > Configure

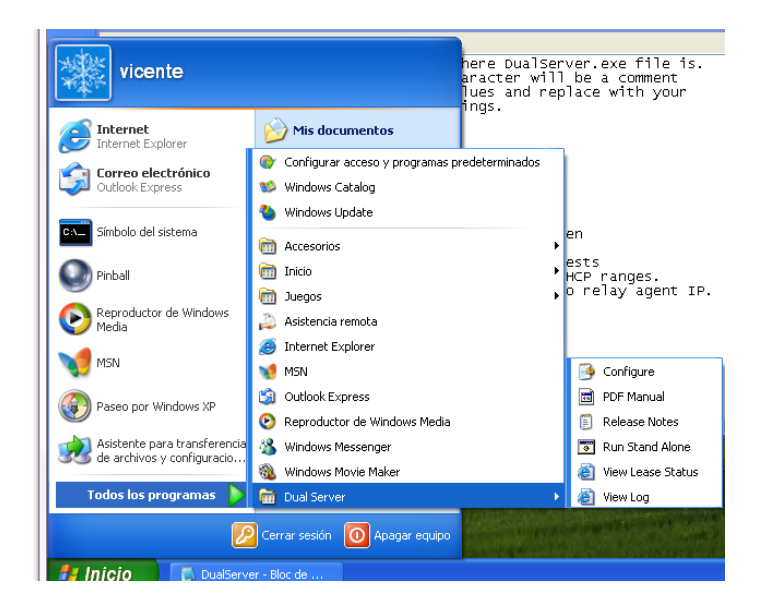

Se abrirá el siguiente archivo de texto:

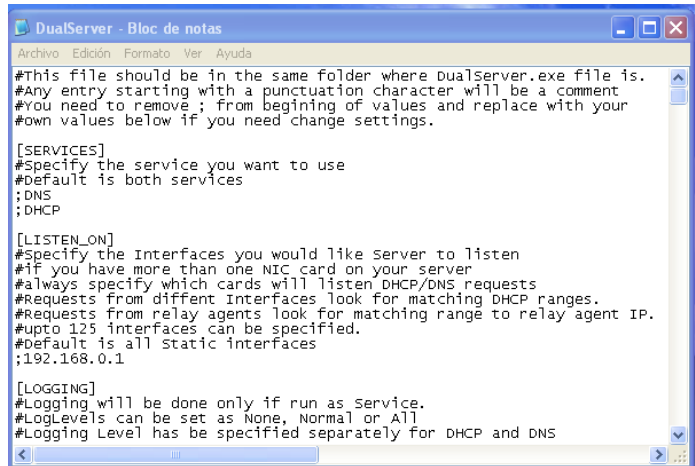

El contenido después de hacer una configuración básica será la siguiente:

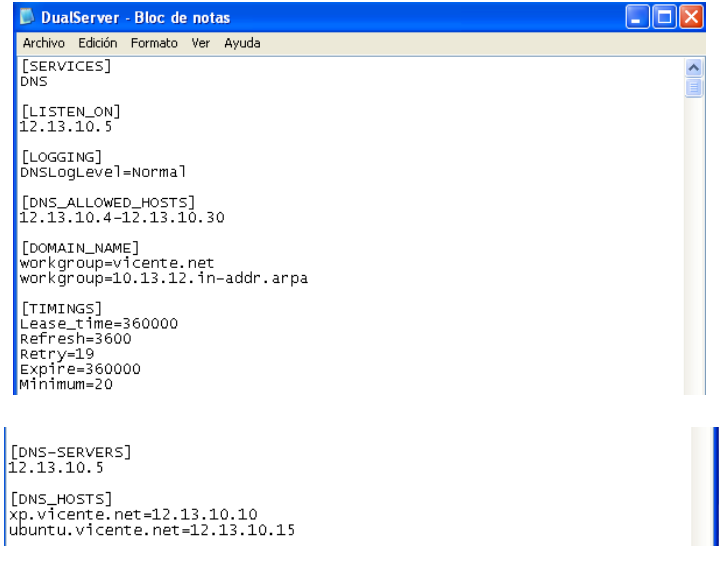

De esta manera se configura básicamente un servidor DNS con el Dual DNS Server.